# **Εικονικό Εργαστήριο Παρασκευή διαλυµάτων µε περιεκτικότητα % w/w – Οδηγίες χρήσης**

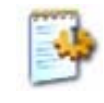

## **Γενικά**

Η εκκίνηση του εικονικού εργαστηρίου "*Παρασκευή διαλυµάτων µε περιεκτικότητα % w/w"* γίνεται µε διπλό κλικ στο αρχείο *«ww\_Εικονικό Εργαστήριο.exe» στο φάκελο "ww".*

Στην προσοµοίωση *"Παρασκευή διαλυµάτων µε περιεκτικότητα % w/w"* έχετε στη διάθεσή σας µια σειρά στερεών ευδιάλυτων ουσιών και νερό, ένα ποτήρι, έναν ηλεκτρονικό ζυγό και µια ράβδο.

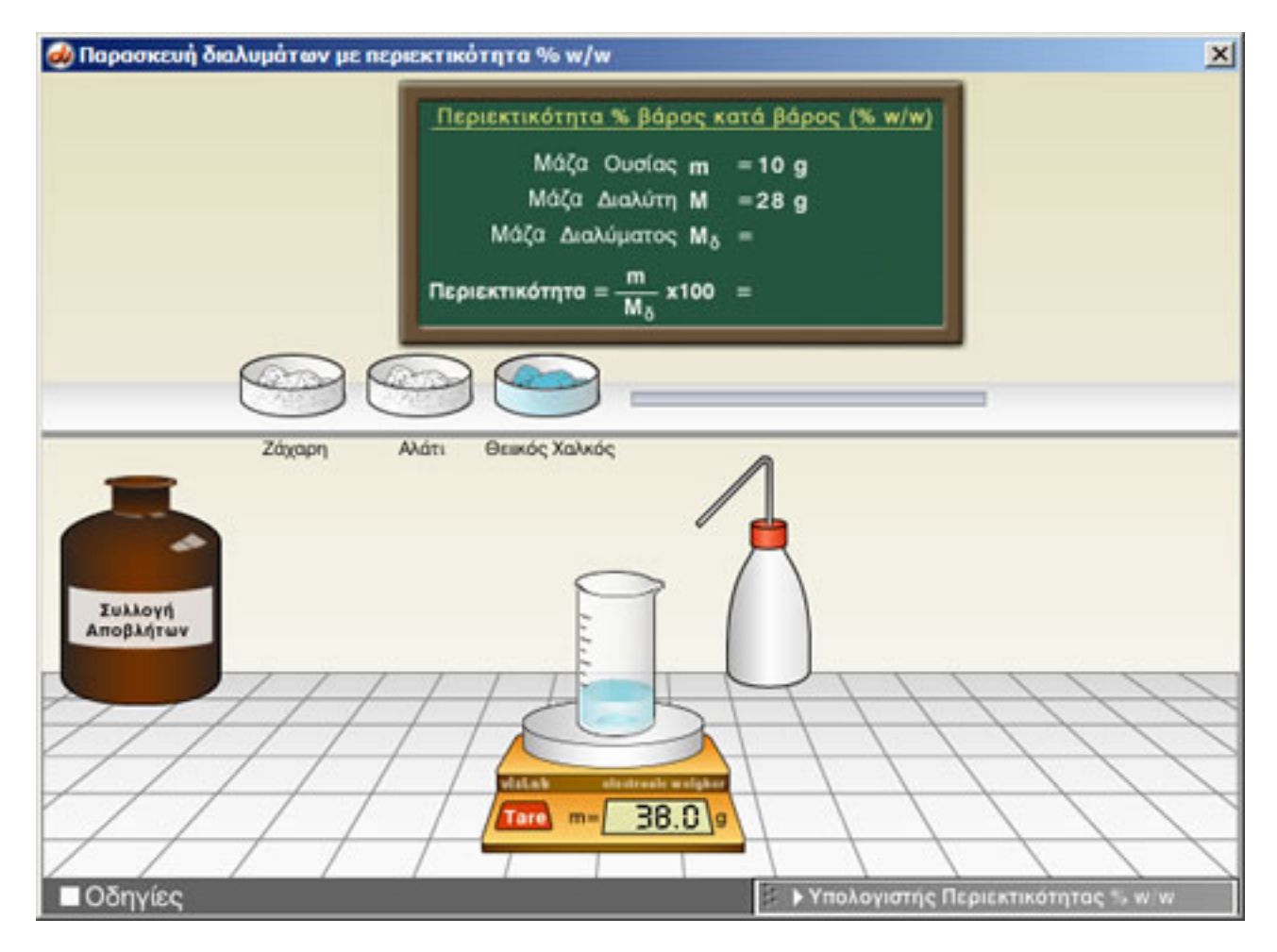

Για να παρασκευάσετε διάλυµα µε τη ζητούµενη συγκέντρωση, τοποθετήστε το ποτήρι στο ζυγό, µηδενίστε το απόβαρό του και ζυγίστε την απαραίτητη ποσότητα στερεής ουσίας στο ποτήρι (µέχρι 40 g). Στη συνέχεια ζυγίστε στο ίδιο ποτήρι το απαιτούµενο νερό.

Μετά την προσθήκη **αναδεύετε καλά το µίγµα µε τη ράβδο** για να ολοκληρωθεί η παρασκευή του διαλύµατος και **για να πληροφορηθείτε από τον πίνακα την περιεκτικότητα του διαλύµατος** που προέκυψε.

Μπορείτε να επαναλάβετε ένα πείραµα, ή να εκτελέσετε ένα νέο σε άδειο ποτήρι αδειάζοντάς το στη φιάλη συλλογής αποβλήτων.

Στο εργαστήριο έχετε πάντα στη διάθεσή σας τον υπολογιστή περιεκτικότητας για να κάνετε τις

## απαραίτητες πράξεις.

#### **ΠΑΡΑΣΚΕΥΗ ∆ΙΑΛΥΜΑΤΟΣ**

Για να παρασκευάσουµε ένα διάλυµα πρέπει αρχικά να σύρουµε το ποτήρι στο ζυγό, ή κάνουµε απλά κλικ στο ποτήρι.

## **Ζύγιση και προσθήκη ουσίας στο ποτήρι βρασµού**

Κάνοντας **αριστερό** κλικ σε ένα δοχείο εµφανίζεται µία σπάτουλα µε 5 g ουσίας.

Κάνοντας **δεξί** κλικ η σπάτουλα περιέχει 1 g ουσίας.

Σύροντας τη σπάτουλα και αφήνοντάς την πάνω στο ποτήρι στο ζυγό, προσθέτουµε 5 ή 1 g ουσίας σ' αυτήν. Επαναλαµβάνουµε για να προσθέσουµε πολλαπλάσια του 1 ή 5 g.

#### **Ζύγιση και προσθήκη νερού στο ποτήρι βρασµού**

Κάνοντας κλικ στον υδροβολέα τον επιλέγουµε.

Σέρνοντας τον υδροβολέα πάνω στο ποτήρι βρασµού προστίθεται νερό σ' αυτό. Αφήνοντας το πλήκτρο του ποντικιού σταµατά η προσθήκη.

Στη συνέχεια και µε κάθε κλικ προστίθεται 1 mL νερού ενώ, µε παρατεταµένο πάτηµα του κουµπιού προστίθεται συνεχώς νερό.

Ο υδροβολέας επιστρέφει στη θέση του µε κλικ µακριά από τον κύλινδρο.

#### **∆ιάλυση της ουσίας**

Για να διαλυθεί η ουσία στο διαλύτη πρέπει να αναδεύσετε το διάλυµα στο ποτήρι µε τη ράβδο.

Σύρετε τη ράβδο στο ποτήρι.

## **Άδειασµα ποτηριού βρασµού**

Σύροντας το ποτήρι που περιέχει αντιδραστήρια πάνω στο δοχείο συλλογής αποβλήτων, το ποτήρι αδειάζει και τοποθετείται στην αρχική του θέση.

#### **Χρήση υπολογιστή περιεκτικότητας % w/w**

Στον ειδικό αυτό υπολογιστή µπορείτε να υπολογίσετε:

- 1. Την περιεκτικότητα % w/w
- 2. Το βάρος του νερού
- 3. Το βάρος της ουσίας

εισάγοντας κάθε φορά δύο από τα υπόλοιπα δεδοµένα.

Αφού εισάγετε τα δεδοµένα επιλέξτε "**Υπολογισµός**" για να εκτελεσθεί ο υπολογισµός.

Επιλέξτε "**Μηδενισµός**" για να εκτελέσετε άλλο υπολογισµό.

O υπολογιστής ανοίγει και κλείνει µε κλικ στη µπάρα τίτλου του, και µετατοπίζεται από την πάνω αριστερά γωνία του.

## **Λήψη βοήθειας**

Για λήψη βοήθειας κάνε κλικ στο κουµπί «**Οδηγίες**».

Στη συνέχεια σύρε το ποντίκι πάνω στα όργανα για να δεις τη λειτουργία τους ή κάνε κλικ για να πας στο πείραµα.

Κάνε κλικ οπουδήποτε για να επιστρέψεις στο πείραµα.